# PC18510 同步采集卡

## 产品使用手册

北京阿尔泰科技发展有限公司

V6.022

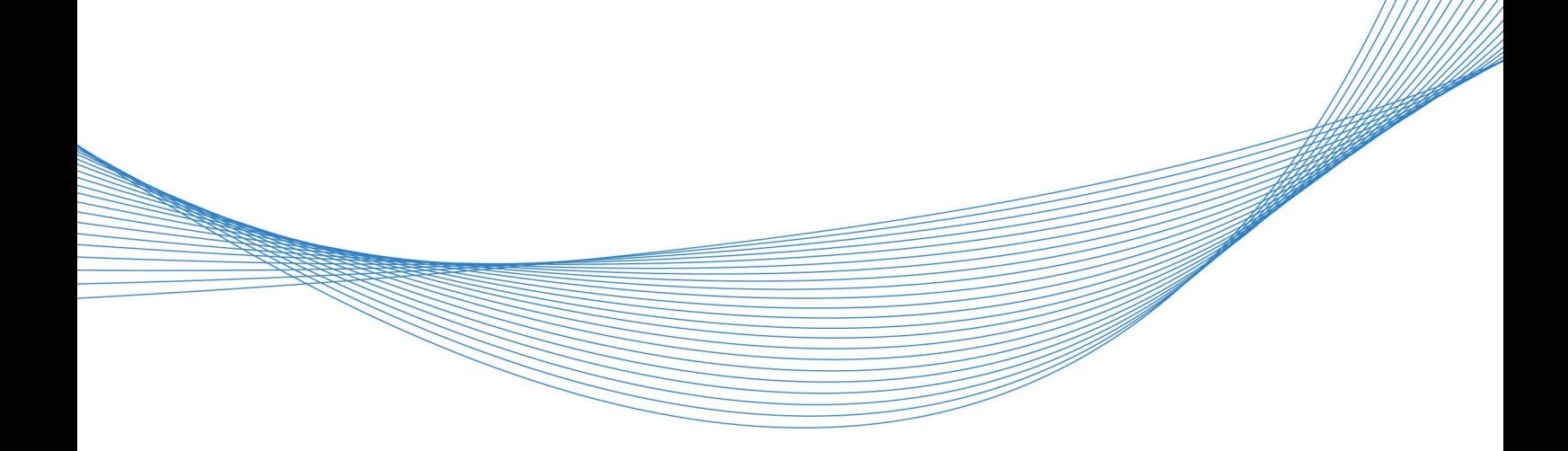

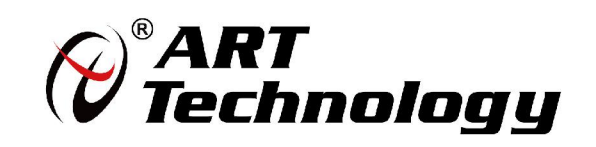

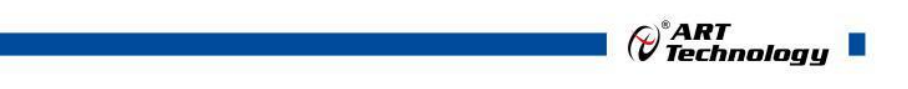

11 N

かいしゃ しゅうしゃ しんしゃ しんしゃ しんしゃ しんしゃ しんしゃ しんしゃ

版权归北京阿尔泰科技发展有限公司所有,未经许可,不得以机械、电子或其它任何方式进行复制。 本公司保留对此手册更改的权利,产品后续相关变更时,恕不另行通知。

## ■ 免责说明

订购产品前,请向厂家或经销商详细了解产品性能是否符合您的需求。 正确的运输、储存、组装、装配、安装、调试、操作和维护是产品安全、正常运行的前提。本公司 对于任何因安装、使用不当而导致的直接、间接、有意或无意的损坏及隐患概不负责。

#### 司 安全使用小常识

1.在使用产品前,请务必仔细阅读产品使用手册;

2.对未准备安装使用的产品,应做好防静电保护工作(最好放置在防静电保护袋中,不要将其取出); 3.在拿出产品前,应将手先置于接地金属物体上,以释放身体及手中的静电,并佩戴静电手套和手 环,要养成只触及其边缘部分的习惯;

4.为避免人体被电击或产品被损坏,在每次对产品进行拔插或重新配置时,须断电;

5.在需对产品进行搬动前,务必先拔掉电源;

6.对整机产品,需增加/减少板卡时,务必断电;

7.当您需连接或拔除任何设备前,须确定所有的电源线事先已被拔掉;

8.为避免频繁开关机对产品造成不必要的损伤,关机后,应至少等待 30 秒后再开机。

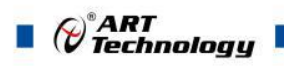

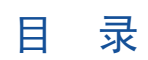

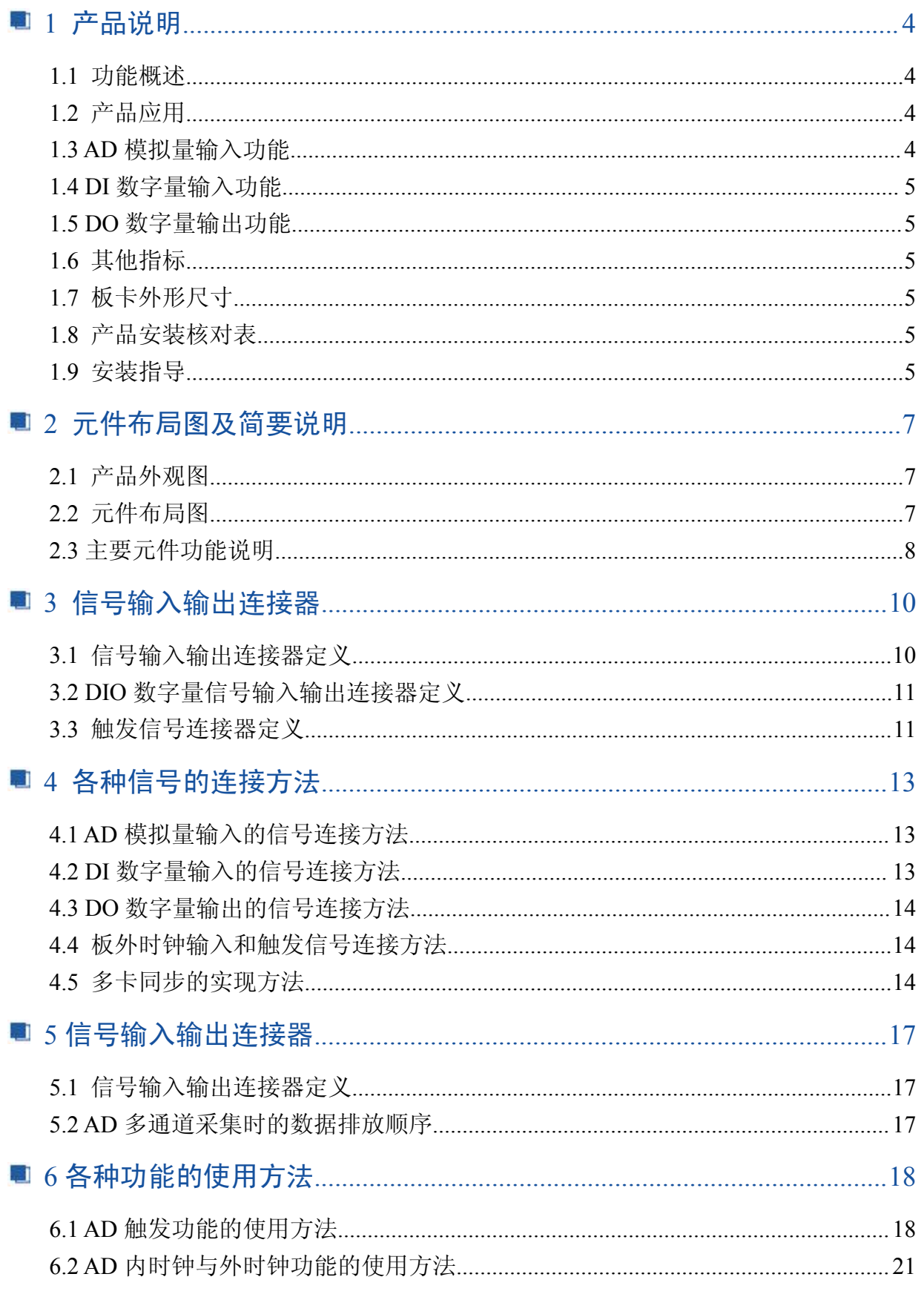

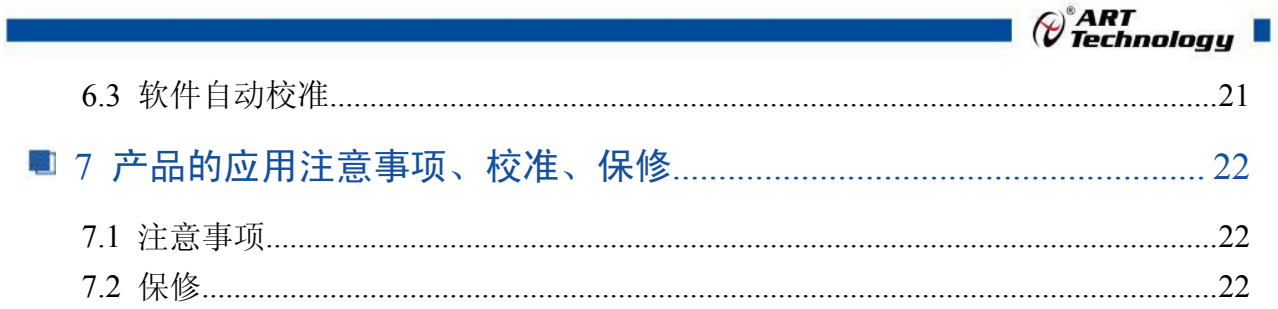

 $\bigcirc$ 

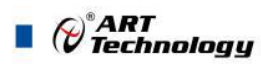

## <span id="page-4-0"></span>■ 1 产品说明

## 1.1 功能概述

信息社会的发展,在很大程度上取决于信息与信号处理技术的先进性。数字信号处理技术的出 现改变了信息与信号处理技术的整个面貌,而数据采集作为数字信号处理的必不可少的前期工作在 整个数字系统中起到关键性、乃至决定性的作用,其应用已经深入到信号处理的各个领域中。实时 信号处理、数字图像处理等领域对高速度、高精度数据采集卡的需求越来越大。ISA 总线由于其传 输速度的限制而逐渐被淘汰。我公司推出的 PCI9622 数据采集卡综合了国内外众多同类产品的优点, 以其使用的便捷、稳定的性能、极高的性价比,获得多家试用客户的一致好评,是一款真正具有可 比性的产品,也是您理想的选择。

## 1.2 产品应用

本卡是一种基于 PCI 总线的数据采集卡,可直接插在 IBM-PC/AT 或与之兼容的计算机内的任 一 PCI 插槽中,构成实验室、产品质量检测中心等各种领域的数据采集、波形分析和处理系统。也 可构成工业生产过程监控系统。它的主要应用场合为:

- ◆ 制造测试
- ◆ 工业测试
- ◆ 电子产品质量检测
- ◆ 信号采集
- ◆ 过程控制
- ◆ 伺服控制

## 1.3 AD 模拟量输入功能

- ◆ 转换器类型: AD7612
- ◆ 输入量程(InputRange):  $\pm 10V$ 、 $\pm 5V$ 、 $0 \sim 10V$ 、 $0 \sim 5V$
- ◆ 转换精度:16 位(Bit)
- ◆ 采样速率(Frequency): 1Hz~500KHz 说明:各通道实际采样速率 = 采样速率
- ◆ 物理通道数:8 通道同步
- ◆ 模拟量输入方式:双端模拟输入
- ◆ 通道切换方式:8 通道 8 芯片独立工作
- ◆ 数据读取方式:非空和半满查询方式、DMA 方式
- ◆ 存诸器深度: 8K 字 (点) FIFO 存储器
- ◆ 存储器标志:满、非空、半满
- ◆ 时钟源(ClockSource): 板内时钟和板外时钟软件可选
- ◆ 板内时钟输出频率:当前 AD 实际采样频率
- ◆ 触发模式(TriggerMode): 软件内部触发和硬件后触发(简称外触发)
- ◆ 触发类型(TriggerType):数字边沿触发和脉冲电平触发
- ◆ 触发方向(TriggerDir):负向、正向、正负向触发
- ◆ 触发源(TriggerSource):ATR(模拟触发信号)、DTR(数字触发信号)、IO0~IO7(分别对应 TRIG0~TRIG7 信号, 用于多卡同步)
- ◆ 模拟量触发源(ATR)输入范围: ±10V
- ◆ 触发源 DTR 输入范围: 标准 TTL 电平

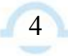

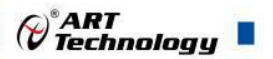

- <span id="page-5-0"></span>◆ 触发电平(TrigLevelVolt): -10V~10V
- ◆ 程控放大器类型: 默认为 AD8251, 兼容 AD8250、AD8253
- ◆ 程控增益: 1、2、4、8 倍(AD8251)或 1、2、5、10 倍(AD8250)或 1、10、100、1000 倍(AD8253)
- ◆ AD 转换时间: ≤1.45uS
- $\blacklozenge$  模拟输入阻抗: 10M $\Omega$
- ◆ 放大器建立时间: 3.1uS(max)
- ◆ 非线性误差: ±1.5LSB
- ◆ 系统测量精度: 0.01%
- ◆ 工作温度范围:0℃ ~ +50℃
- ◆ 存储温度范围: -20℃ ~ +70℃

## 1.4 DI 数字量输入功能

- ◆ 通道数:8 路
- ◆ 电气标准:TTL 兼容
- ◆ 高电平的最低电压: 2V
- ◆ 低电平的最高电压:0.8V

## 1.5 DO 数字量输出功能

- ◆ 通道数:8 路
- ◆ 电气标准: CMOS 兼容
- ◆ 高电平的最低电压: 4.45V
- ◆ 低电平的最高电压:0.5V
- ◆ 上电输出:低电平

## 1.6 其他指标

- ◆ 板载时钟振荡器: 40MHz
- ◆ 外时钟输入范围: 1Hz~500KHz (TTL 电平)

## 1.7 板卡外形尺寸

133mm(长) \* 110mm(宽)

## 1.8 产品安装核对表

- 打开 PCI8510 板卡包装后, 你将会发现如下物品:
	- 1、 PCI8510 板卡一个
	- 2、 ART 软件光盘一张, 该光盘包括如下内容:
		- a) 本公司所有产品驱动程序, 用户可在 PCI 目录下找到 PCI8510 驱动程序;
		- b) 用户手册(pdf 格式电子文档);

## 1.9 安装指导

## 1.9.1 软件安装指导

在不同操作系统下安装PCI8510板卡的方法一致,在本公司提供的光盘中含有安装程序 Setup.exe, 用户双击此安装程序按界面提示即可完成安装。

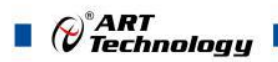

6

## 1.9.2 硬件安装指导

在硬件安装前首先关闭系统电源,待板卡固定后开机,开机后系统会自动弹出硬件安装向导, 用户可选择系统自动安装或手动安装。

注意:不可带电插拔板卡。

## <span id="page-7-0"></span>2 元件布局图及简要说明

## 2.1 产品外观图

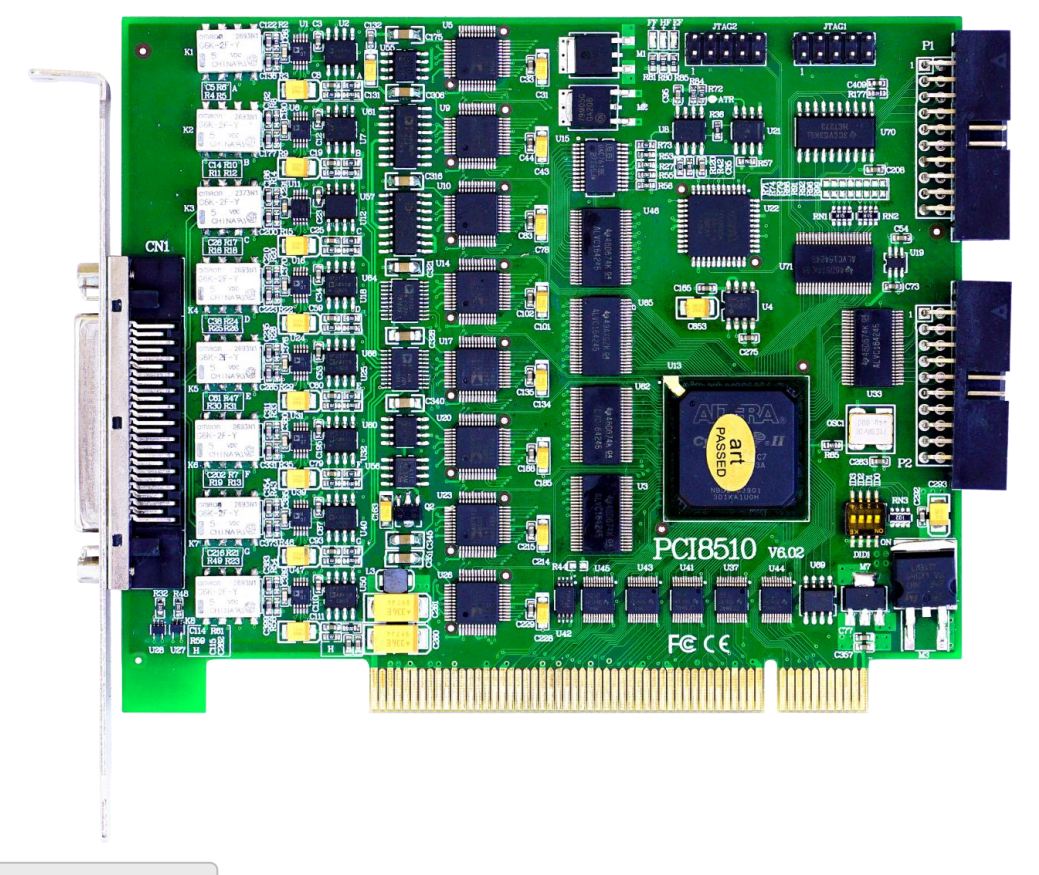

2.2 元件布局图

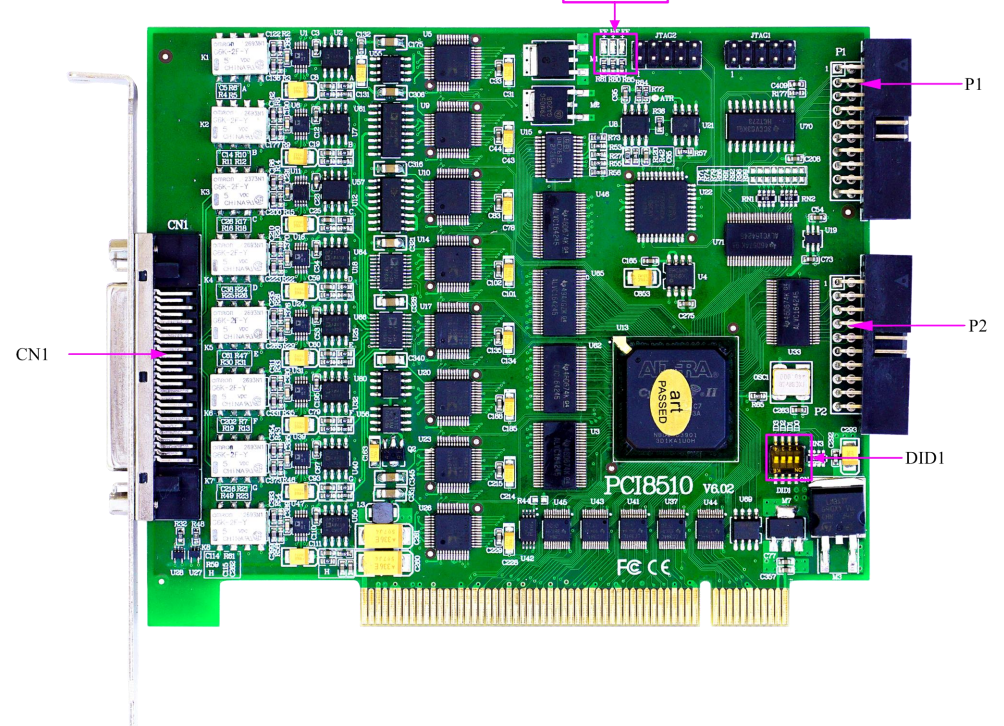

FF, HF, EF

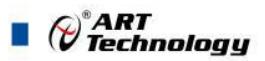

## <span id="page-8-0"></span>2.3 主要元件功能说明

请参考第一节中的布局图,了解下面各主要元件的大体功能。

#### 2.3.1 信号输入输出连接器

CN1:信号输入输出连接器

P1:开关量输入输出信号端口

P2:触发信号端口

以上连接器的详细说明请参考《信号输入输出连接器》章节。

#### 2.3.2 物理 ID 拨码开关

DID1:设置物理ID号,当PC机中安装的多块PCI8510时,可以用此拨码开关设置每一块板卡的 物理ID号,这样使得用户很方便的在硬件配置和软件编程过程中区分和访问每块板卡。下面四位均 以二进制表示, 拨码开关拨向"ON",表示"1", 拨向另一侧表示"0"。如下列图中所示: 位置"ID3" 为高位,"ID0"为低位,图中黑色的位置表示开关的位置。(出厂的测试软件通常使用逻辑ID号管理 设备,此时物理ID拨码开关无效。若您想在同一个系统中同时使用多个相同设备时,请尽可能使用 物理ID。关于逻辑ID与物理ID的区别请参考软件说明书《PCI8510S》的《设备对象管理函数原型说 明》章节中"CreateDevice"和"CreateDeviceEx"函数说明部分)。

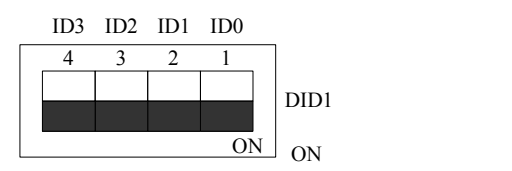

上图表示"1111", 则表示的物理ID号为15

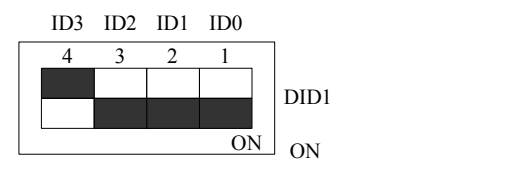

上图表示"0111", 则代表的物理ID号为7

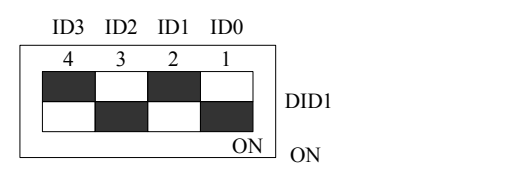

上图表示"0101", 则代表的物理ID号为5

下面以表格形式说明物理ID号的设置:

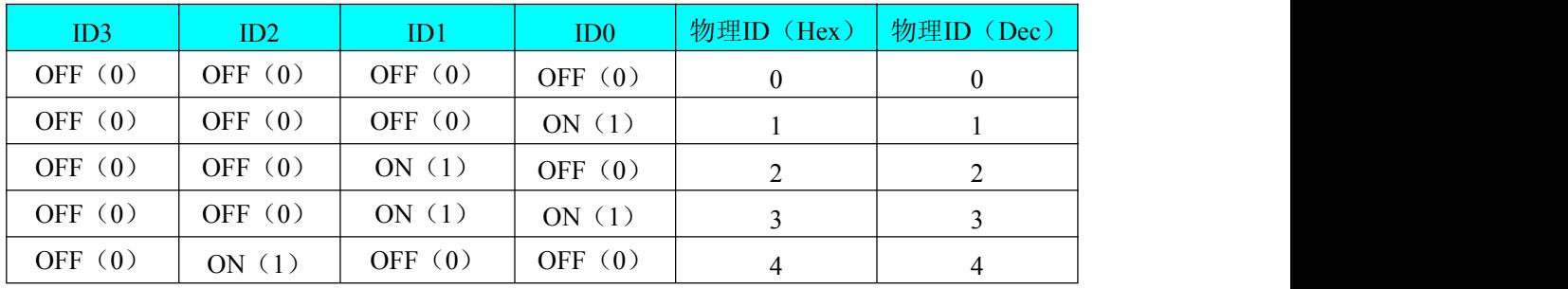

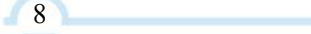

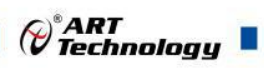

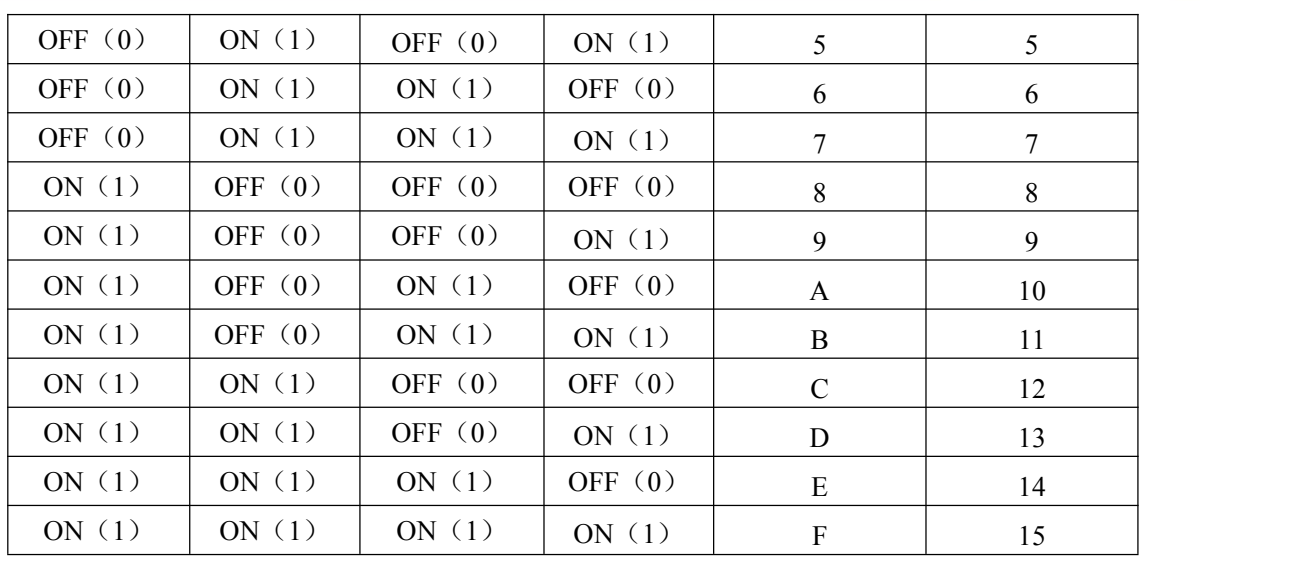

## 2.3.3 状态指示灯

FF: FIFO 溢出指示灯, 指示灯为亮状态表示 FIFO 溢出

HF: FIFO 半满指示灯, 指示灯为亮状态表示 FIFO 半满

EF: FIFO 非空指示灯, 指示灯为亮状态表示 FIFO 非空

 $\blacksquare$   $\bigcirc$   $\bigcirc$   $\mathsf{ART}$  Technology

## <span id="page-10-0"></span>3 信号输入输出连接器

## 3.1 信号输入输出连接器定义

关于 50 芯 SCSI 插头 CN1 的管脚定义(图形方式)

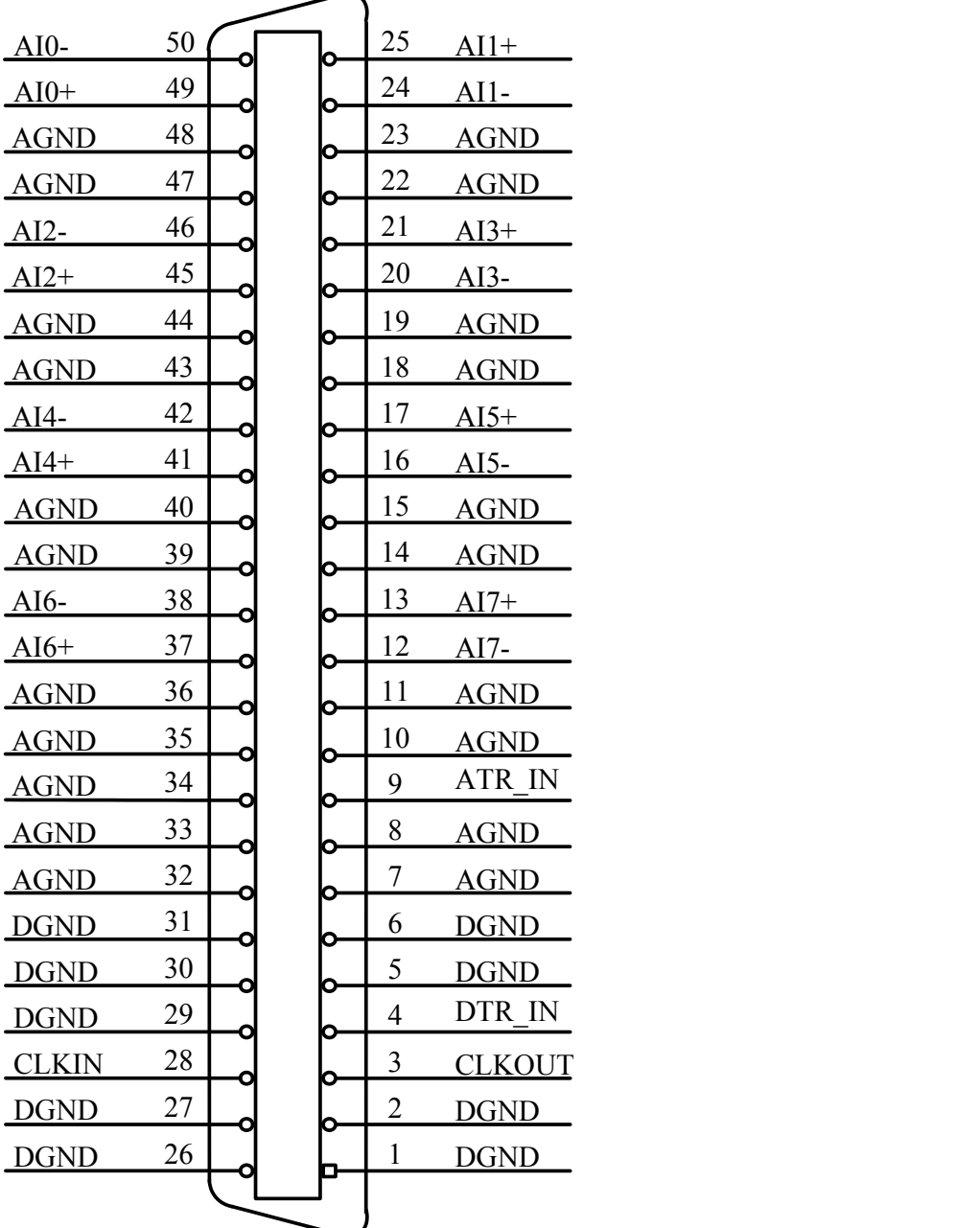

## 关于50芯SCSI插头CN1的管脚定义(表格方式)

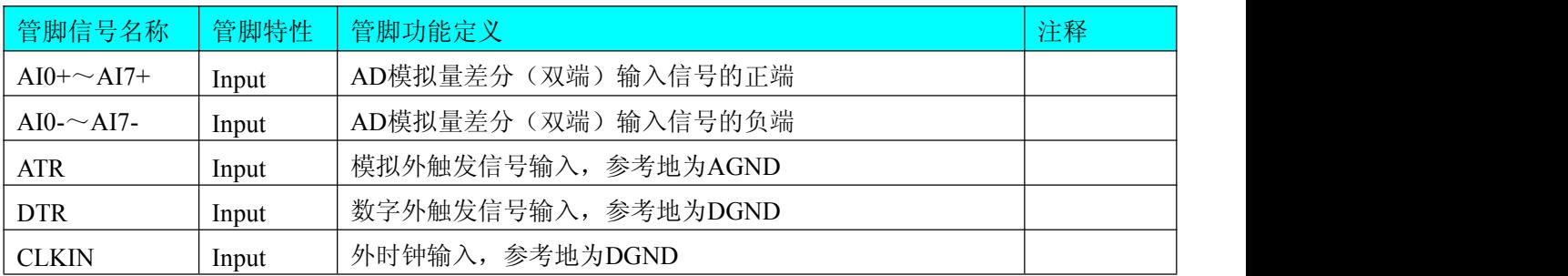

## *Q*°ART<br>(V`Technology

<span id="page-11-0"></span>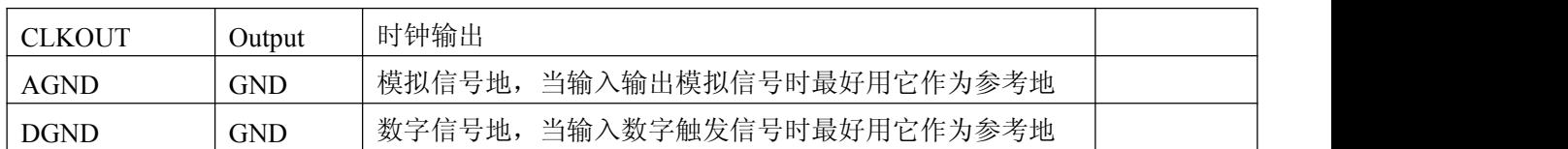

## 注明:

(一)、关于AI0~AI7信号的输入连接方法请参考《AD模拟量输入的信号连接方法》章节;

(二)、关于CLKIN、CLKOUT、ATR和DTR的信号连接方法请参考《时钟输入输出和触发信号 连接方法》章节,其ATR、DTR触发功能的使用方法请参考《AD[外触发功能](#page-18-0)》章节。

## 3.2 DIO 数字量信号输入输出连接器定义

关于20芯插头P1的管脚定义(图片形式)

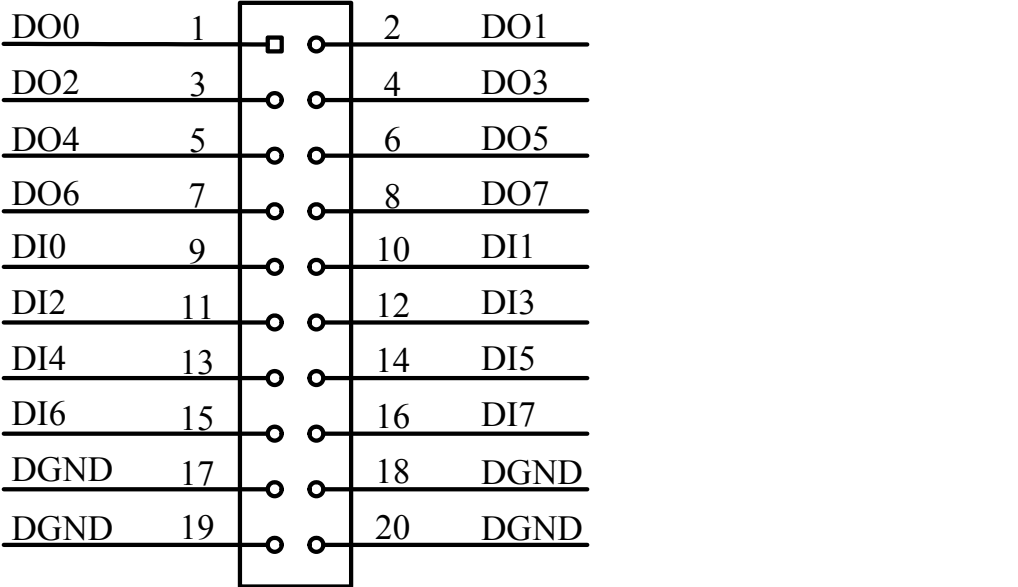

#### 关于20芯插头P1的管脚定义(表格形式)

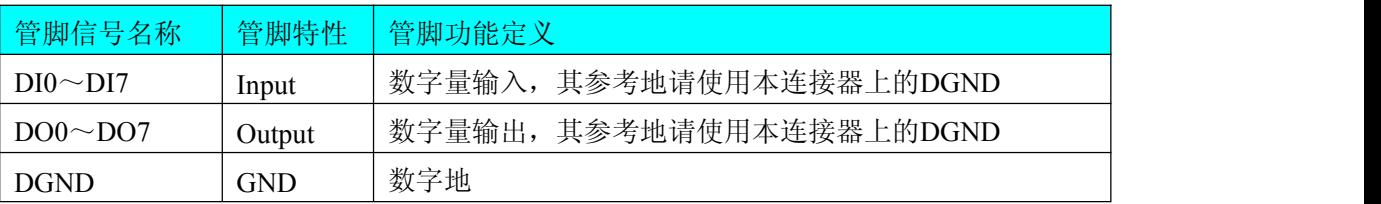

注明: 关于DI数字量信号的输入连接方法请参考《DI数字量输入的信号连接方法》章节; 关于DO数字量信号的输出连接方法请参考《DO数字量输出的信号连接方法》章节。

## 3.3 触发信号连接器定义

关于20芯插头P2的管脚定义(图片形式)

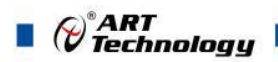

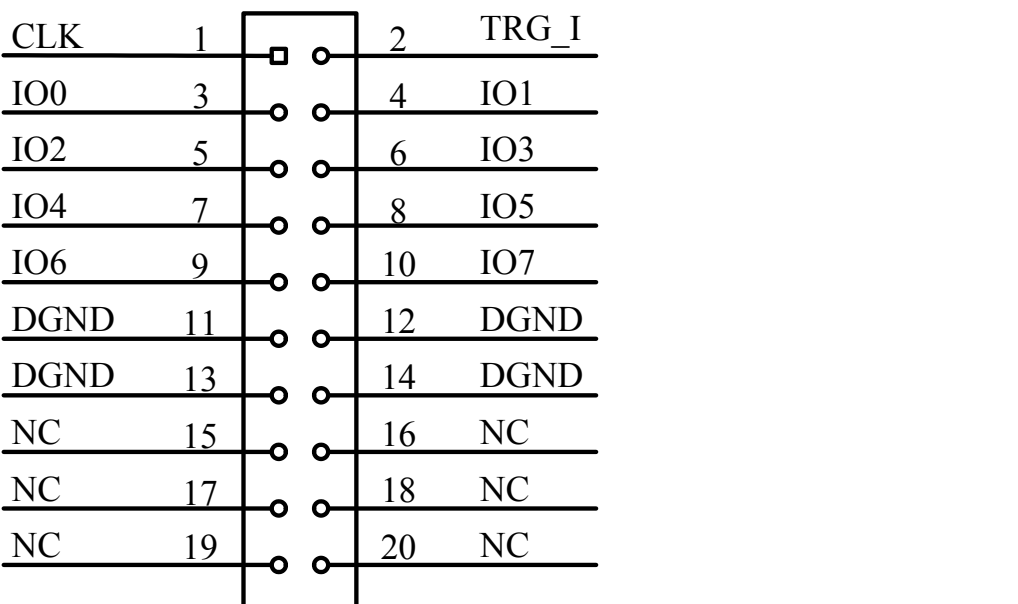

## 关于20芯插头P2的管脚定义(表格形式)

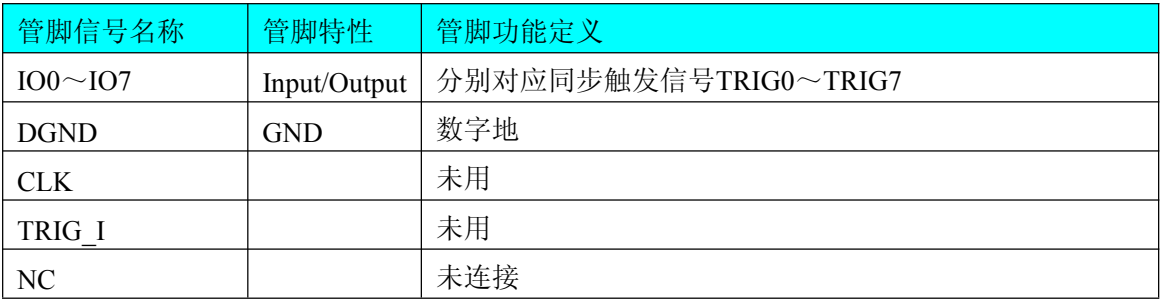

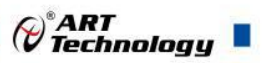

## <span id="page-13-0"></span>■ 4 各种信号的连接方法

## 4.1 AD 模拟量输入的信号连接方法

双端输入方式是指使用正负两个通路实现某个信号的输入,该方式也叫差分输入方式。此种方 式主要应用在干扰较大,通道数相对较少的场合。单、双端方式的实现由软件设置,请参考PCI8510 软件说明书。

PCI8510板可按下图连接成模拟电压双端输入方式,可以有效抑制共模干扰信号,提高采集精 度。16路模拟输入信号正端接到AI0+~AI7+端,其模拟输入信号负端接到AI0-~AI7-端, 现场设备 与PCI8510板共用模拟地AGND。

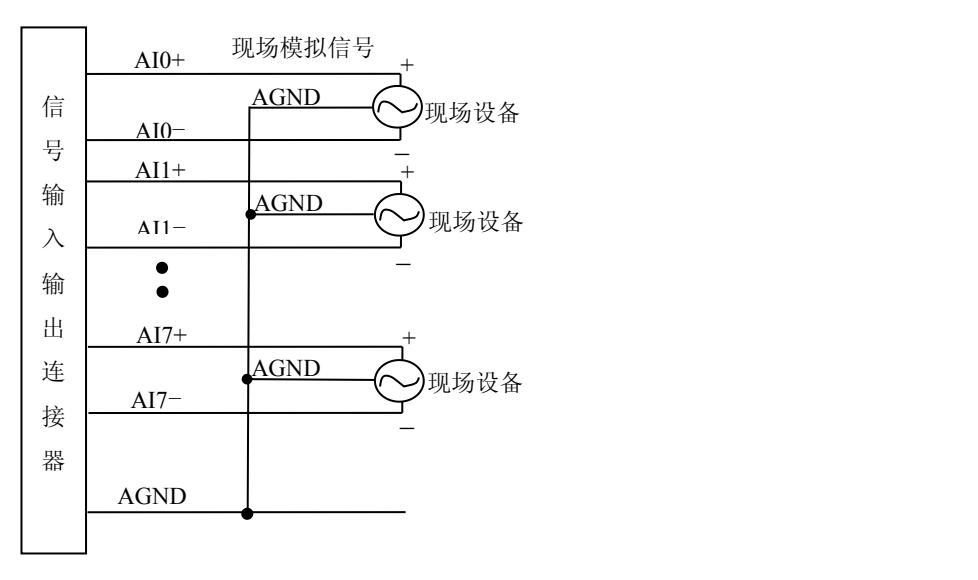

## 4.2 DI 数字量输入的信号连接方法

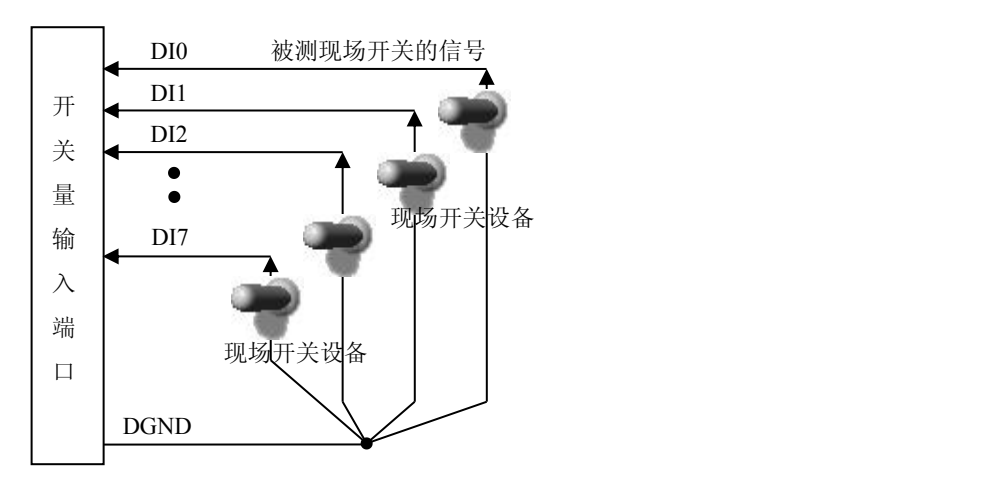

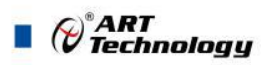

## <span id="page-14-0"></span>4.3 DO 数字量输出的信号连接方法

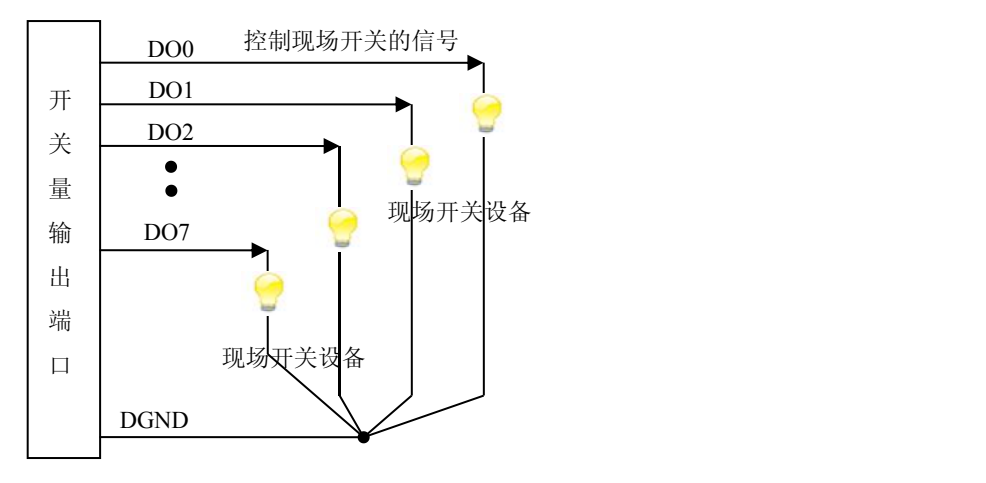

## 4.4 板外时钟输入和触发信号连接方法

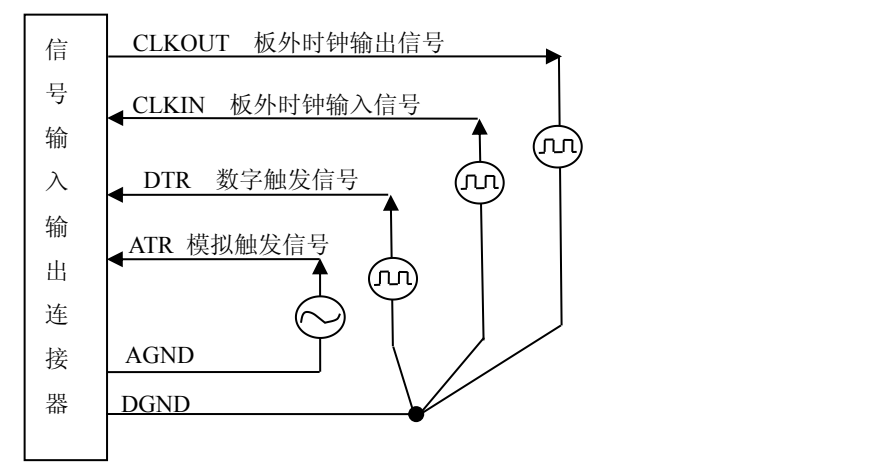

## 4.5 多卡同步的实现方法

14

PCI8510多卡同步可以有三种方案, 第一: 采用主从卡级联, 第二: 采用共同的外触发, 第三: 采用共同的外时钟。

采用主从卡级联的方案时,主卡一般使用内时钟源模式,而从卡使用外时钟源模式,待主卡、 从卡按相应的时钟源模式被初始化完成后,先启动所有从卡,由于主卡还没有被启动没有输出时钟 信号,所以从卡进入等待状态,直到主卡被启动的同时所有的从卡被启动,即实现了多卡同步启动 的功能。当您需要的采样通道数大于一个卡的通道数时,您可考虑使用多卡级连的方式扩展通道数 量。

此种方式下,当主卡的时钟输出信号由CLKOUT信号提供,从卡的时钟信号就从CLKIN输入; 当主卡的时钟输出信号选择TRIG0~TRIG7信号中的某一个,则从卡的时钟输入信号也要选择相同 的信号。

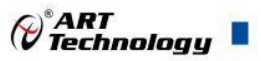

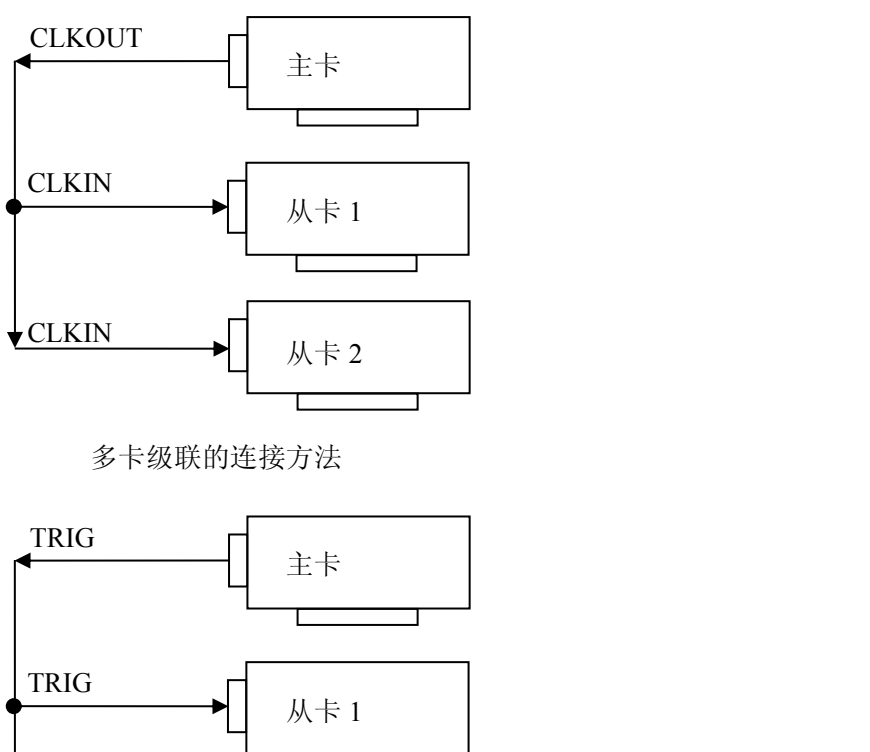

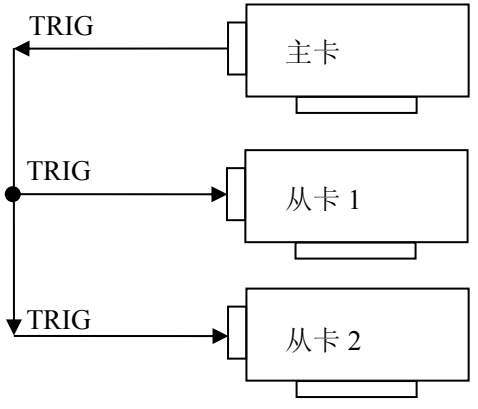

多卡级联的连接方法

采用共同的外触发的方案时,设置所有的参数请保持一致。首先设置每块卡的硬件参数,并且 都使用外触发(ATR或者DTR),连接好要采集的信号,通过CN1接口的ATR(需要设置触发电平) 或DTR管脚接入触发信号,然后点击"开始数据采集"按钮,这时采集卡并不采集,等待外部触发信 号,当每块采集卡都进入等待外部触发信号的状态下,使用同一个外部触发信号同时启动AD转换, 达到同步采集的效果。连接方法如下:

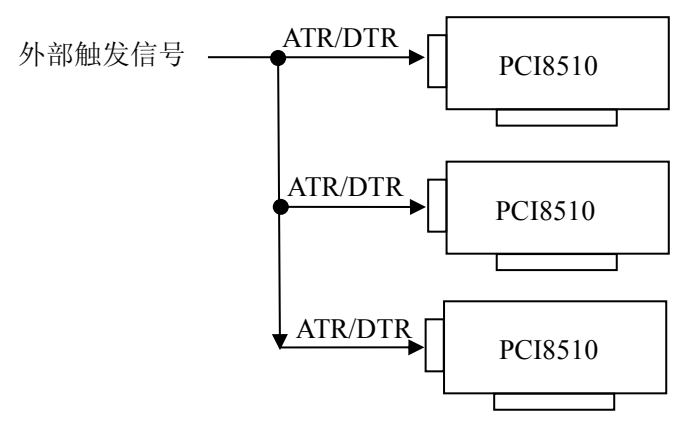

外触发同步采集的连接方法

注意:使用DTR时请使用内时钟模式

采用共同的外时钟的方案时,设置所有的参数请保持一致。首先设置每块卡的硬件参数,并且 都使用外时钟,连接好要采集的信号,然后点击"开始数据采集"按钮,这时采集卡并不采集,等待

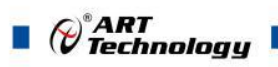

外部时钟信号;当每块采集卡都进入等待外部时钟信号的状态下,接入外部时钟信号同时启动AD 转换,达到同步采集的效果。连接方法如下:

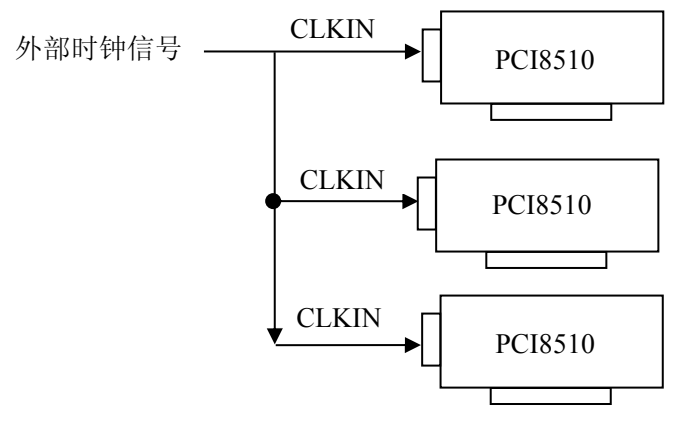

外时钟同步采集的连接方法

## <span id="page-17-0"></span>5 信号输入输出连接器

## 5.1 信号输入输出连接器定义

## 5.1.1 AD 双极性模拟量输入的数据格式

如下表所示:

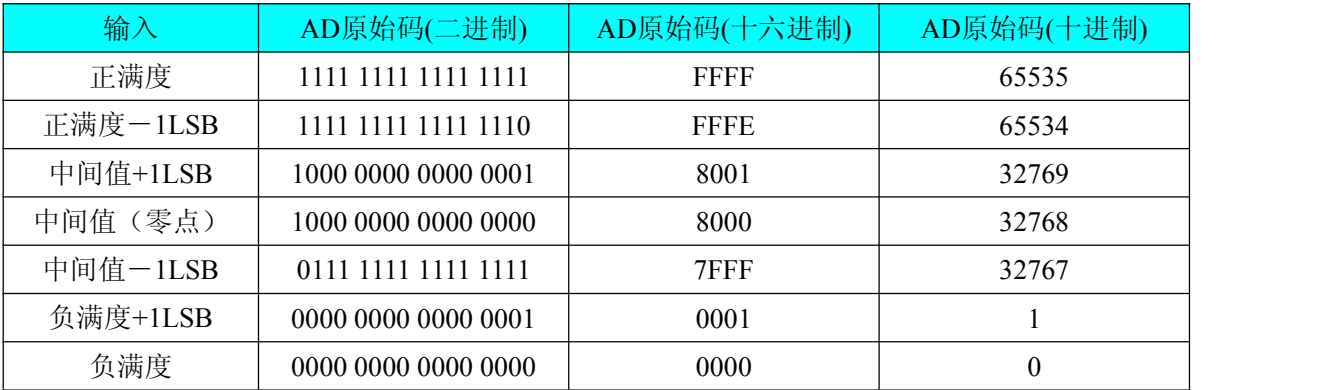

注明: 当输入量程为±10V、±5V时, 即为双极性输入(输入信号允许在正负端范围变化)。假 设 从 设 备 中 读 取 的 AD端 口 数 据 为 ADBuffer ( 驱 动 程 序 中 来 自 于 ReadDeviceProAD 或 者 ReadDeviceDmaAD的ADBuffer参数),电压值为Volt, 那么双极性量程的转换公式为:

 $\pm 10V \pm 7$ : Volt = (20000.00/65536) \* (ADBuffer[0]&0xFFFF) – 10000.00;

±5V 量程: Volt = (10000.00/65536) \* (ADBuffer[0]&0xFFFF) – 5000.00;

#### 5.1.2 AD 单极性模拟量输入数据格式

如下表所示:

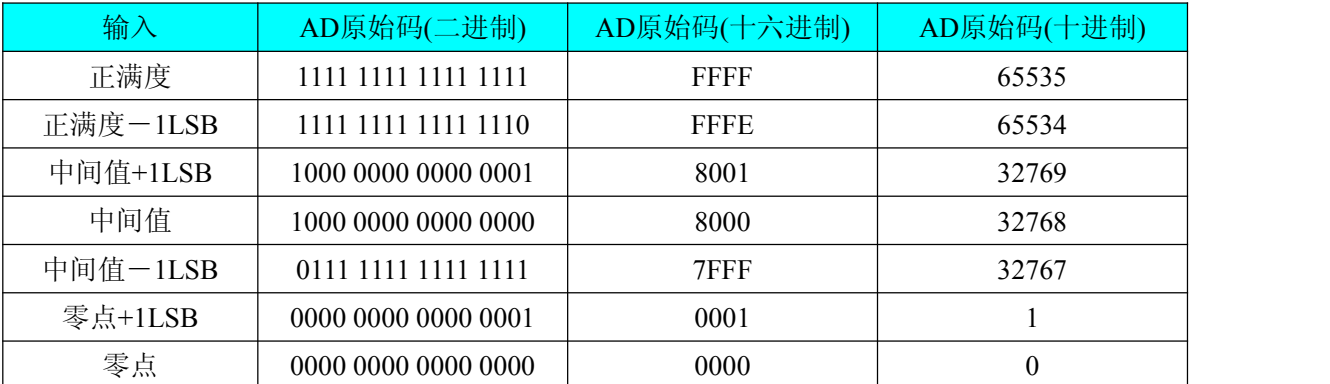

注明:当输入量程为0~10V、0~5V时,即为单极性输入。假设从设备中读取的AD端口数据为 ADBuffer(驱动程序中来自于ReadDeviceProAD或者ReadDeviceDmaAD的ADBuffer参数),电压值 为Volt, 则单极性量程的转换公式为:

 $0 \sim 10V$   $\pm \frac{1}{2}$ : Volt = (10000.00/65536) \* (ADBuffer[0]&0xFFFF);

 $0~5V \triangleq \mathbb{E}$ : Volt = (5000.00/65536) \* (ADBuffer[0] &0xFFFF);

## 5.2 AD 多通道采集时的数据排放顺序

本设备八个通道总是同时工作,每个16Bit采样数据点均由1个字(即两个字节)构成,即第一个采 样点由第一个字构成。第二个采样点由第二个字构成,其他采样点依此类推。

#### 同步采集:

每个通道的采样数据相互独立位于RAM的相应段中,在采样时序上也相互独立,每个通道数据 之间没有相位差。

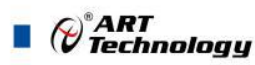

## <span id="page-18-0"></span>■ 6 各种功能的使用方法

6.1 AD 触发功能的使用方法

#### 6.1.1 AD 内触发功能

在初始化AD时,若AD硬件参数ADPara. TriggerMode = PCI8510\_TRIGMODE\_SOFT时,则可实 现内触发采集。在内触发采集功能下,调用StartDeviceProAD函数启动AD时,AD即刻进入转换过程, 不等待其他任何外部硬件条件。也可理解为软件触发。

具体过程请参考以下图例,图中AD工作脉冲的周期由设定的采样频率(Frequency)决定。AD启 动脉冲由软件接口函数StartDeviceProAD产生。

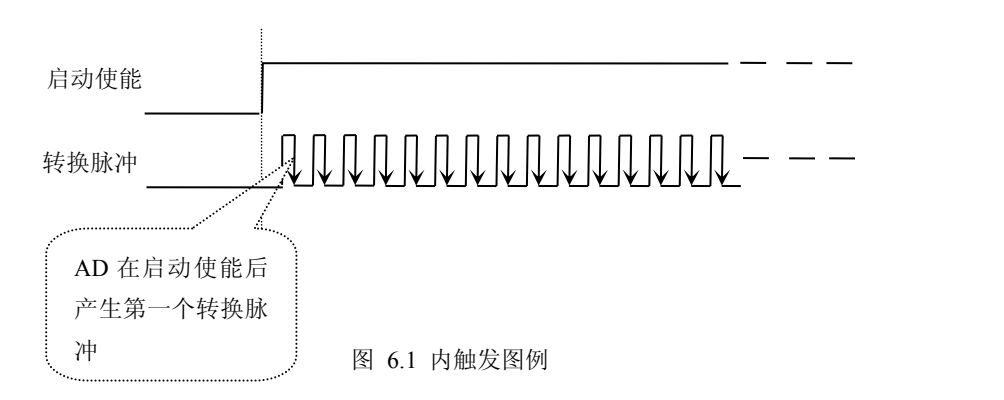

#### 6.1.2 AD 外触发功能

在初始化AD时,若AD硬件参数ADPara. TriggerMode = PCI8510\_TRIGMODE\_POST时,则可实 现外触发采集。在外触发采集功能下,调用StartDeviceProAD函数启动AD时,AD并不立即进入转换 过程,而是要等待外部硬件触发源信号符合指定条件后才开始转换AD数据,也可理解为硬件触发。 关于在什么条件下触发AD,由用户选择的触发模式(TriggerMode)、触发类型(TriggerType)、触发 方向(TriggerDir)和触发源(TriggerSource)共同决定。触发源分为ATR模拟触发和DTR数字触发。

#### (一)、**ATR** 模拟触发功能

模拟量触发是将一定范围内变化的模拟量信号ATR作为触发源。该触发源信号通过CN1连接器 的ATR脚输入。然后与模拟触发电平信号同时进入模拟比较器进行高速模拟比较,产生一个预期的 比较结果(Result)来触发AD转换(如下图)。其模拟量触发源信号的有效变化范围为±10V,具体实 现方法是:

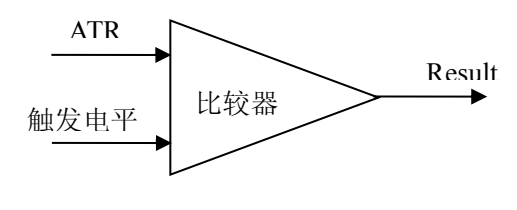

图 6.2 模拟量比较原理

#### (**1**)、边沿触发功能

边沿触发就是捕获触发源信号相对于触发电平的信号变化特征来触发AD转换。说的简单点,就 是利用模拟比较器的输出Result的边沿信号作为触发条件。

当TriggerType = PCI8510\_TRIGTYPE\_EDGE时,即为边沿触发。具体实现如下:

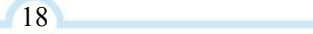

当ADPara.TriggerDir = PCI8510\_TRIGDIR\_NEGATIVE时,即选择触发方向为下降沿触发。即当 ATR触发源信号从大于触发电平变化至小于触发电平时,AD即刻进入转换过程,在此情况下,ATR 的后续状态变化并不会影响AD采集,除非用户重新初始化AD。

图6.3中AD工作脉冲的周期由设定的采样频率(Frequency)决定。AD启动脉冲由软件接口函数 InitDeviceAD函数产生。

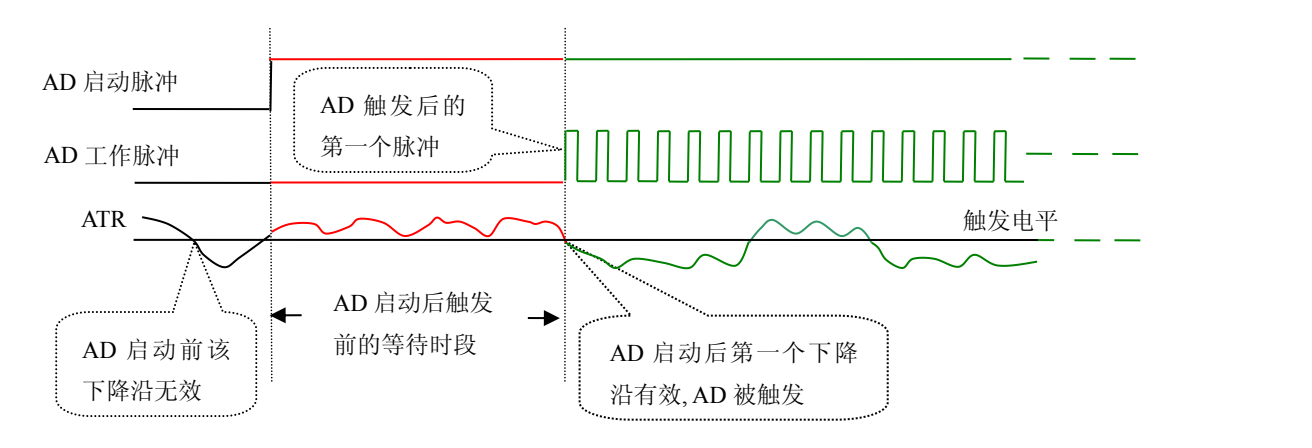

图 6.3 下降沿触发图例,上升沿同理

当ADPara.TriggerDir = PCI8510\_TRIGDIR\_POSITIVE时,即选择触发方向为上边沿触发。它与 下降沿触发的方向相反以外,其他方面同理。

当ADPara.TriggerDir = PCI8510\_TRIGDIR\_POSIT\_NEGAT时,即选择触发方向为上升沿或下降 沿触发。它的特点是只要触发源信号的变化跨越触发电平便立即触发AD转换。后续变化对AD采集 无影响。此项功能可应用在只要外界的某一信号变化时就采集的场合。

#### (**2**)、脉冲电平触发功能

脉冲电平触发就是捕获触发源信号相对于触发电平的信号以上位置或以下位置作为条件来触发 AD转换。说得简单点,就是利用模拟比较器的输出Result的正脉冲或脉冲作为触发条件。该功能可 以应用在地震波、馒头波等信号的有效部分采集。

当ADPara.TriggerType = PCI8510\_TRIGTYPE\_PULSE即选择了脉冲电平触发功能。

ADPara.TriggerDir = PCI8510\_TRIGDIR\_NEGATIVE(负向触发)时,若模拟触发源一旦小于触 发电平时启动AD采集,一旦触发源大于触发电平时停止采集,当再小于时接着采集,即只采集位于 触发电平下端的波形。如图6.4。

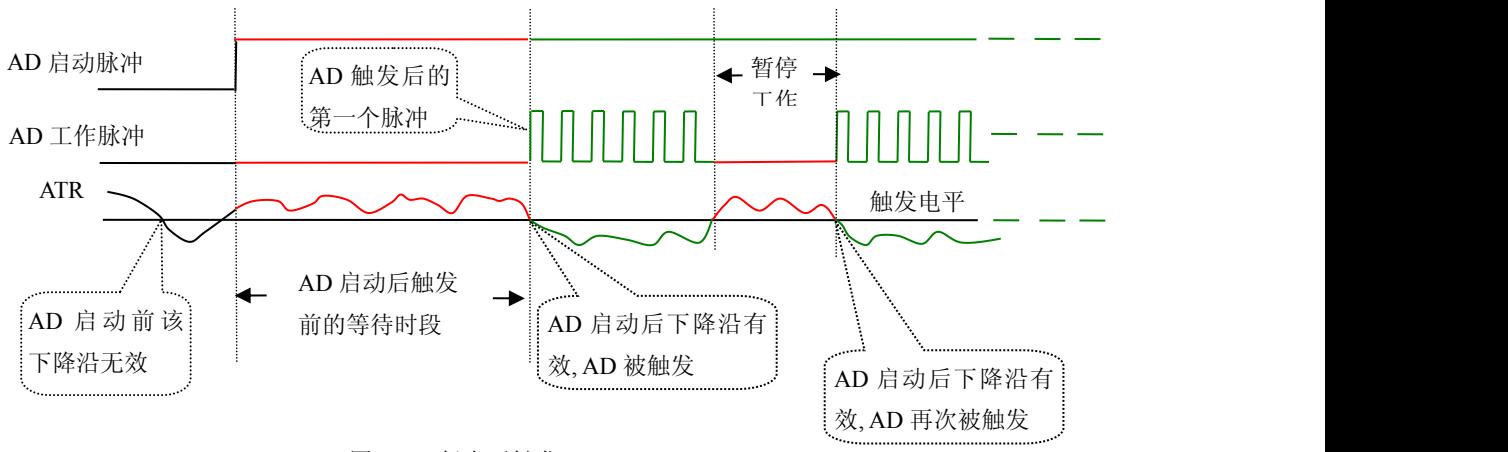

图 6.4 低电平触发

*Q*°ART<br>(V`Technology

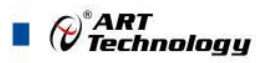

ADPara.TriggerDir = PCI8510\_TRIGDIR\_POSITIVE(正向触发)时,若模拟触发源一旦大于触 发电平时启动AD采集,一旦触发源小于触发电平时停止采集,当再大于时接着采集,即只采集位于 触发电平上端的波形。

当ADPara.TriggerDir = PCI8510\_TRIGDIR\_POSIT\_NEGAT时,即选择触发方向为正脉冲或负脉 冲触发。它的特点是不管是正脉冲或负脉冲都触发。此时它与内部软件触发同理。

#### (二)、**DTR** 数字触发功能

触发信号为数字信号(TTL电平)时使用DTR触发,工作原理详见下文。触发类型分为边沿触 发和脉冲触发:

#### (**1**)、边沿触发功能

ADPara.TriggerDir = PCI8510\_TRIGDIR\_NEGATIVE时,即选择触发方向为负向触发。即当DTR 触发源信号由高电平变为低电平时(也就是出现下降沿信号) 产生触发事件,AD即刻进入转换过 程,其后续变化对AD采集无影响。

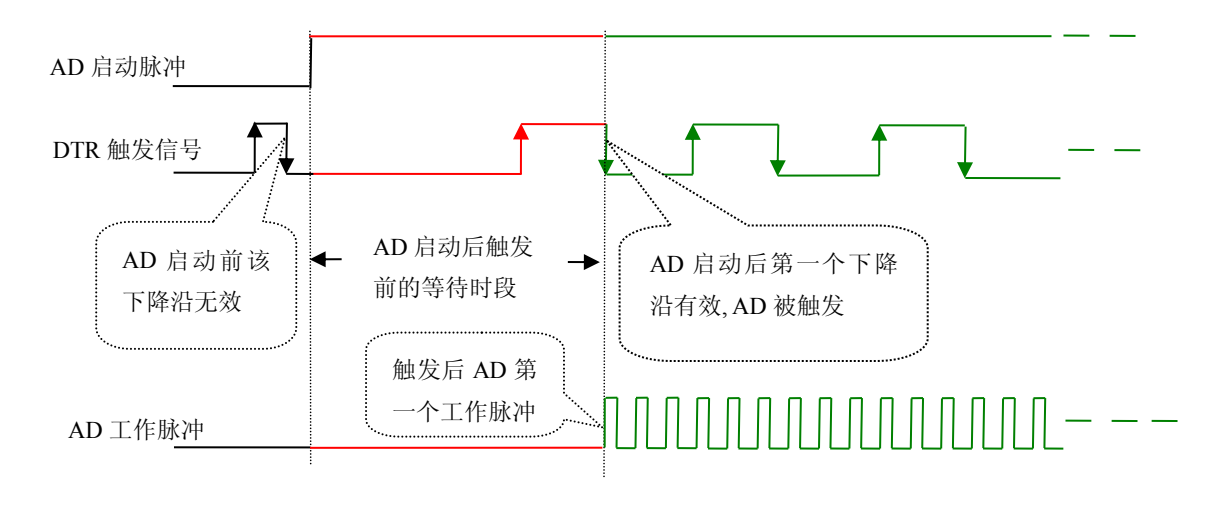

图 6.5 下降沿触发图例

ADPara.TriggerDir = PCI8510\_TRIGDIR\_POSITIVE时,即选择触发方向为正向触发。即当DTR 触发源信号由低电平变为高电平时(也就是出现上升沿信号) 产生触发事件,AD即刻进入转换过 程,其后续变化对AD采集无影响。

ADPara.TriggerDir = PCI8510\_TRIGDIR\_POSIT\_NEGAT时,即选择触发方向为上正负向触发。 它的特点是只要DTR出现高低电平的跳变时(也就是出现上升沿或下降沿)产生触发事件。AD即刻 进入转换过程,其后续变化对AD采集无影响。此项功能可应用在只要外界的某一信号变化时就采集 的场合。

#### (**2**)、脉冲电平触发功能

ADPara.TriggerDir = PCI8510\_TRIGDIR\_NEGATIVE(负向触发)时,即选择触发方向为负向触 发。当DTR触发信号为低电平时,AD进入转换过程,一旦触发信号为高电平时,AD自动停止转换, 当触发信号再为低电平时,AD再次进入转换过程,即只转换触发信号为低电平时数据。

ADPara.TriggerDir = PCI8510\_TRIGDIR\_POSITIVE(正向触发)时,即选择触发方向为正向触 发。当DTR触发信号为高电平时,AD进入转换过程,一旦触发信号为低电平时,AD自动停止转换, 当触发信号再为高电平时,AD再次进入转换过程,即只转换触发信号为高电平时数据。

20 and the contract of the contract of the contract of the contract of the contract of the contract of the contract of the contract of the contract of the contract of the contract of the contract of the contract of the con

<span id="page-21-0"></span>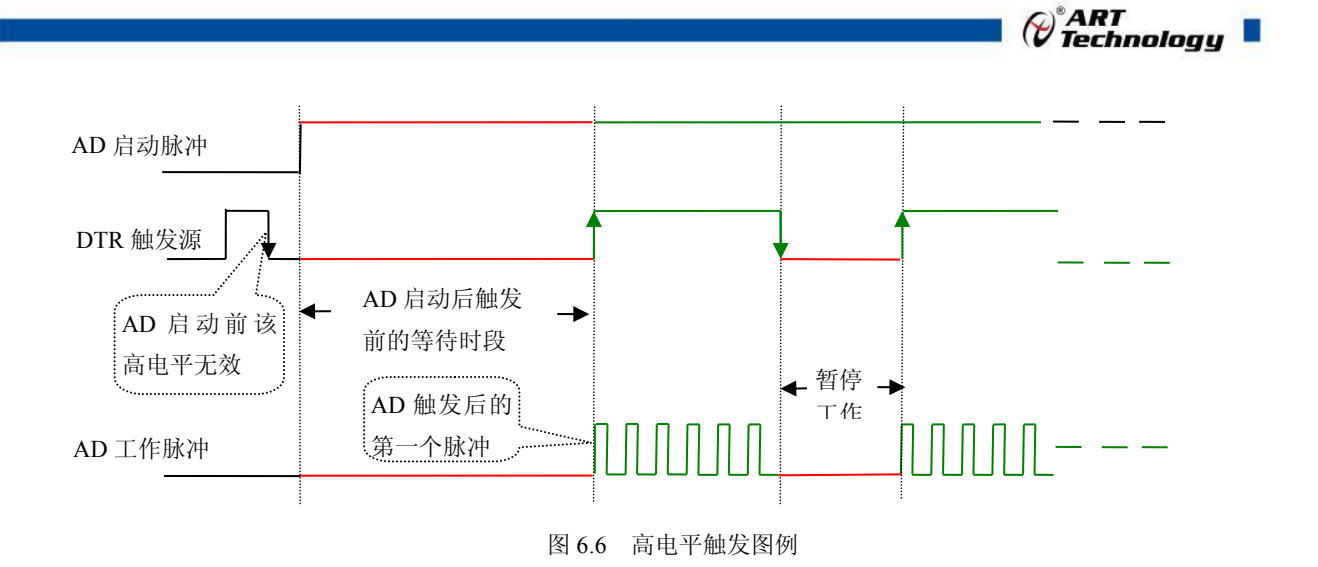

当ADPara.TriggerDir = PCI8510\_TRIGDIR\_POSIT\_NEGAT时,即选择触发方向为正负向触发。 它的原理与内部软件触发同理。

## 6.2 AD 内时钟与外时钟功能的使用方法

## 6.2.1 AD 内时钟功能

内时钟功能是指使用板载时钟振荡器经板载逻辑控制电路根据用户指定的分频数分频后产生的 时钟信号去触发AD定时转换。要使用内时钟功能应在软件中置硬件参数ADPara.ClockSouce= PCI8510 CLOCKSRC IN。该时钟的频率在软件中由硬件参数ADPara.Frequency决定。如Frequency = 100000,则表示AD以100000Hz的频率工作(即100KHz,10uS/点)。

#### 6.2.2 AD 外时钟功能

外时钟功能是指使用板外的时钟信号来定时触发AD进行转换。该时钟信号由连接器CN1的 CLKIN脚输入提供。板外的时钟可以是其他设备如时钟频率发生器等提供。要使用外时钟功能应在 软件中置硬件参数ADPara.ClockSouce = PCI8510\_CLOCKSRC\_OUT。

## 6.3 软件自动校准

PCI8510的软件自动校准功能, 能在不使用任何外部信号、参考电压或测量设备的情况下, 通 过校准软件就能测量和校准偏移和增益误差。

自动校准完成后,校准常量被保存到FIFO中。出厂默认的校准常量存储在固定的存储区域。 由于误差会随着时间和温度变化,建议用户在新环境中安装PCI8510时重新校准。

## 注意:在自动校准开始前,请将采集卡预热至少**15**分钟,并且自动校准时,采集卡不要连接任 何外部信号,直接将连接到板卡**SCSI**接口的信号线拔下即可。

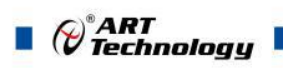

## <span id="page-22-0"></span>■ 7 产品的应用注意事项、校准、保修

## 7.1 注意事项

在公司售出的产品包装中,用户将会找到这本说明书和PCI8510板,同时还有产品质保卡。产 品质保卡请用户务必妥善保存,当该产品出现问题需要维修时,请用户将产品质保卡同产品一起, 寄回本公司,以便我们能尽快的帮用户解决问题。

在使用PCI8510板时,应注意PCI8510板正面的IC芯片不要用手去摸,防止芯片受到静电的危害。

## 7.2 保修

PCI8510自出厂之日起, 两年内凡用户遵守运输, 贮存和使用规则, 而质量低于产品标准者公 司免费修理。

北京阿尔泰科技发展有限公司 服务热线: 400-860-3335 邮编: 100086 传真: 010-62901157